2019/12/30 13:11 1/1

## Integrate a new device via AIO GATEWAY

If you want to create a new device, it is necessary to assign it to a room as the parent category first. In case the respective room does not exist yet, you have to create the room in the first step.

Note: It is useful to choose the assignment room device analogous to the real conditions.

All properties of the selected device and the assignment to a specific gateway are defined on the right side of the Device Manager tab.

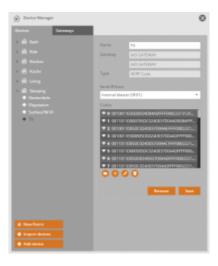

Depending on the model/ manufacturer of the device the integration procedure differs. Each of these integration procedures are described in separate chapters.

From:

http://doku.mediola.com/ - Dokumentationen

Permanent link:

http://doku.mediola.com/doku.php?id=en:creator:ui-menu-devicemanager-newdevice

Last update: 2015/12/09 12:02

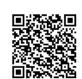